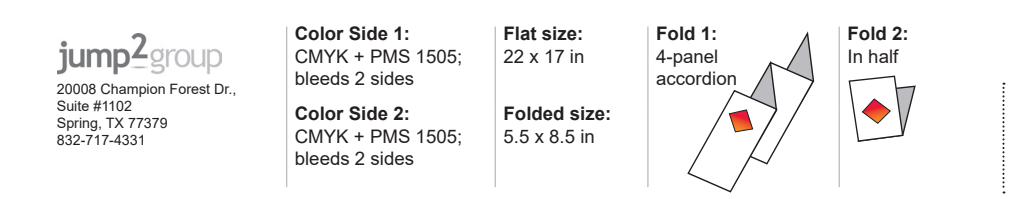

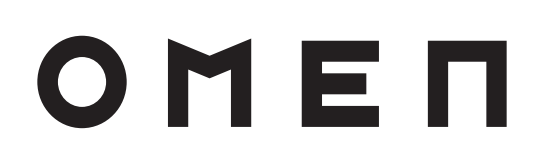

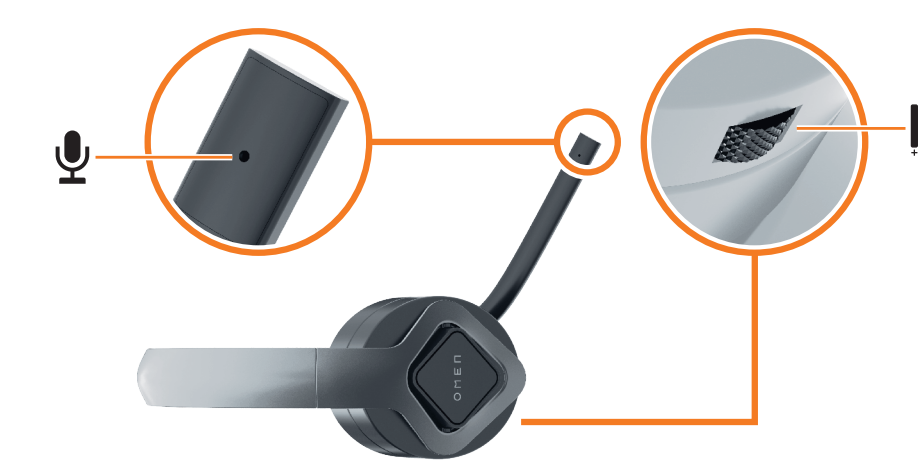

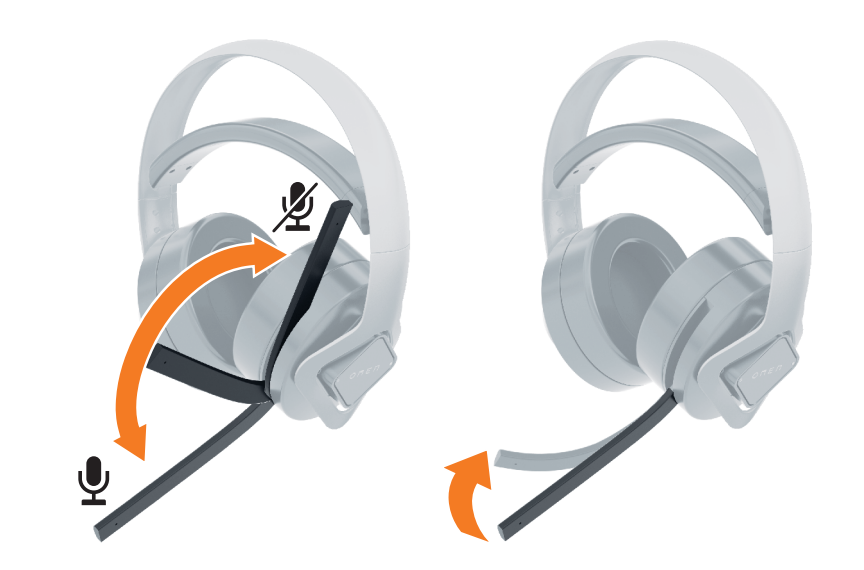

Solid white (default): The headset is on. You can use the software to customize this light. **3** Lighting button: Press to turn lighting on or off. 4 Audio-out (headphone)/Audio-in (microphone)

- **6** USB Type-C charging port
- *D* Power/battery status light • Solid white: The headset is on. • Blinking white: There is an issue with the connection to the computer.
- • Solid amber: The headset is charging. • Blinking amber: The battery charge level is less than 20%. To alert you, the headset beeps twice with increasing frequency.

#### العربية 1 زر الطاقة BAHASA INDONESIA **1** Tombol Dava

combo jack

microphone

ابيض ثّابت (افتراضي): سماعة الرأس قيد التشغيل يمكنك استخدام البرنامج لتخصيص هذا المصباح 3 الزر المضيء: اضغط عليه للتشغيل أو إيقاف التشغيل. 4 مأخذ مشترك لصوت خارج )سماعة رأس(/صوت داخل

• أبيض وامض: هناك مشكلة في التوصيل بالكمبيوتر. • كهرماني ثابت: يجري شحن سماعة الرأس. • كهرماني وامض: مستوى شحن البطارية أقل من .%20 لتنبيهك، تصدر سماعة الرأس صوت صفير

**4** إذا كنت تستخدم جهاز كمبيوتر يعمل بنظام التشغيل 10 ®Windows ولم يتم تنزيل البرنامج تلقائيًا، فحدد **Start**<br>(اسأً) في المجاز المجاز المجازية المجازية (ابدأ)، ثم حدد **Microsoft Store** (متجر Microsoft). ابحث عن Center Command OMEN، ثم قم بتنزيل التطبيق. لمزيد من المعلومات حول برمجة سماعة الرأس، انتقل إلى http://www.hp.com/support، واتبع التعليمات للعثور .<br>على منتجك. ثم حدد **User Guides** (دلائل المستخدم).

ل ا يتوفر دعم لصوت  $\ket{\text{xbox}}$  إلا من باستخدام كبل إضافي فقط.  $\bigcup_{\bullet}$ 

2 مصباح التأثير

(ميكروفون)

5 ميكروفون بتقنية إلغاء التشويشالبيئي )ENC)

• أبيض ثابت: سماعة الرأس قيد التشغيل.

**6** Environmental noise cancellation (ENC)

**1** Power button **2** Effect light

> USB Type-C شحن منفذ 6 7 مصباح الطاقة/حالة البطارية

> > مرتين بتكرار متزايد.

**2** قم بتوصيل جهاز االستقبال بمنفذ USB أو قم بتوصيل سماعة الرأس بمأخذ مشترك للصوت الخارج )سماعه

- **2** Lampu efek
- Putih solid (default): Headset sudah terpasang. Anda dapat menggunakan perangkat lunak untuk menyesuaikan lampu ini. **3** Tombol pencahayaan: Tekan untuk menyalakan atau
- mematikan lampu. **4** Soket combo keluaran audio (headphone)/masukan
- audio (mikrofon) **6** Mikrofon pembatalan derau lingkungan (ENC) **6** Port pengisian daya USB Tipe C
- *D* Lampu status daya/baterai • Putih solid: Headset sudah terpasang.
- • Putih berkedip: Ada masalah dengan koneksi pada komputer. • Kuning tua solid: Headset sedang mengisi daya.
- Kuning tua berkedip: Level daya baterai kurang dari 20%. Untuk memberi tahu Anda, headset akan berbunyi bip dua kali ketika menambah frekuensi. 2 Sambungkan pemancar penerima ke port USB dan
- eadset ke combo keluaran audio (headphone)/ masukan audio (mikrofon). Audio Xbox® hanya didukung melalui kabel tambahan.
- **4** Jika Anda menggunakan komputer yang menjalankan sistem operasi Windows® 10 dan perangkat lunaknya tidak diunduh secara otomatis, pilih Start (Mulai), lalu pilih Microsoft Store. Cari OMEN Command Center, lalu unduh aplikasinya.

الرأس(/الصوت الداخل )الميكروفون(.

#### ČESKY **1** Tlačítko napájení

- **2** Kontrolka efektu Svítí bíle (výchozí): Náhlavní souprava je zapnutá Software můžete použít k přizpůsobení této kontrolky.
- **3** Tlačítko osvětlení: Stisknutím zapnete nebo vypnete osvětlení.
- **4** Kombinovaný konektor zvukového výstupu (pro sluchátka) / zvukového vstupu (pro mikrofon)
- 5 Mikrofon s funkcí potlačení šumu okolního prostředí (ENC)
- **6** Nabíjecí port USB Type-C **•** Kontrolka stavu napájení/baterie
- • Svítí bíle: Náhlavní souprava je zapnutá. • Bliká bíle: Došlo k problému s připojením k počítači.
- • Svítí oranžově: Náhlavní souprava se nabíjí. • Bliká oranžově: Úroveň nabití baterie je nižší než 20 %. Aby vás upozornila, pípne náhlavní souprava dvakrát v rostoucí frekvenci. **2** Připojte přijímač k portu USB nebo připojte náhlavní
- soupravu do kombinovaného konektoru zvukového výstupu (pro sluchátka) / zvukového vstupu (mikrofon).  $\left[\begin{smallmatrix}\dots\end{smallmatrix}\right]$ . Zvuk Xbox® je podporován pouze pomocí pomocného kabelu.
- **4** Pokud používáte počítač s operačním systémem Windows® 10 a software se nestahuje automaticky, klikněte na tlačítko Start a poté vyberte položku Microsoft Store. Vyhledejte aplikaci OMEN Command Center a poté ji stáhněte.
- Pokud chcete získat další informace o programování náhlavní soupravy, přejděte na stránku http://www.hp.com/support a k nalezení svého produktu postupujte podle pokynů. Dále vyberte možnost Uživatelské příručky.

#### DANSK 1 Tænd/sluk-knap

Untuk informasi lebih lanjut tentang konfigurasi headset, kunjungi http://www.hp.com/support dan ikuti petunjuk untuk menemukan produk Anda. Kemudian pilih User Guides (Panduan Pengguna).

### БЪЛГАРСКИ

1 Бутон на захранването 2 Индикатор за ефекти

- **2** Effektlampe
- Konstant hvidt (standard): Headsettet er tændt. Lampen kan tilpasses ved hjælp af softwaren. ● Knap til lampe: Tryk for at tænde eller slukke for
- lampen. 4 Kombistik til lydudgang (hovedtelefon) og -indgang
- (mikrofon) **6** Mikrofon med omgivende støjkompensation (ENC)
- **6** USB Type-C-opladningsport **•** Lysdiode for strøm-/batteristatus
- • Konstant hvidt: Headsettet er tændt. • Blinker hvidt: Der er et problem med forbindelsen til computeren.
- • Lyser konstant gult: Headsettet lades op. • Blinker gult: Batteriets opladningsniveau er
- på mindre end 20 %. For at advare dig bipper headsettet to gange med stigende frekvens. **2** Slut modtageren til en USB-port, eller slut headsettet til
- et kombistik til lydudgang (hovedtelefon) og -indgang (mikrofon). Xbox®-lyd understøttes kun via hjælpekabel.
- 4 Hvis du bruger en computer, der kører Windows® 10-operativsystemet, og softwaren ikke downloades automatisk, skal du vælge Start og derefter vælge Microsoft Store. Søg efter OMEN Command Center, og download derefter appen.
- Du kan få flere oplysninger om konfiguration af headsettet ved at gå til http://www.hp.com/support og følge vejledningen for at finde dit produkt. Vælg derefter Brugervejledninger.
- 

### **1** Ein/Aus-Taste **2** Effekt-LED

- Dauerhaft weiß (Standardeinstellungen): Das Headset ist eingeschaltet. Sie können diese LED mithilfe der Software anpassen.
- **3** Taste für die Beleuchtung: Drücken Sie diese Taste, um die Beleuchtung ein- bzw. auszuschalten. 4 Combo-Buchse für den Audioausgang (Kopfhörer)/
- Audioeingang (Mikrofon) **6** ENC-Mikrofon (Environmental Noise Cancellation)
- 6 USB Type-C-Anschluss mit Ladefunktion 7 Betriebsanzeige/Akkustatus-LED • Leuchtet weiß: Das Headset ist eingeschaltet.
- Blinkt weiß: Bei der Verbindung zum Computer ist ein Problem aufgetreten. • Leuchtet gelb: Das Headset wird geladen. • Blinkt gelb: Der Akkuladestand beträgt weniger als
- 20 %. Das Headset piept zweimal mit steigender Frequenz, um Sie darüber zu informieren. **2** Schließen Sie den Empfänger an einen USB-Anschluss an oder schließen Sie das Headset an eine Combo-
- Buchse für den Audioausgang (Kopfhörer)/Audioeingang (Mikrofon) an. Xbox® Audio wird nur über ein zusätzliches Kabel unterstützt. **4** Wenn Sie einen Computer verwenden, auf dem das
- Betriebssystem Windows® 10 installiert ist und die Software nicht automatisch heruntergeladen wird, wählen Sie Start und dann Microsoft Store. Suchen Sie nach OMEN Command Center und laden Sie die App herunter. Für weitere Informationen zur Konfiguration des
- Headsets gehen Sie zu http://www.hp.com/support und folgen Sie den Anleitungen, um Ihr Produkt zu finden. Wählen Sie dann Benutzerhandbücher.
- **O** Botón de inicio/apagado
- Непрекъснато бяло (по подразбиране): Слушалките са включени. Можете да използвате софтуера, за да персонализирате този индикатор.
- 3 Бутон за осветяването: Натиснете, за да включите или изключите осветяването.
- 4 Комбиниран куплунг за аудиоизход (за слушалки)/ аудиовход (за микрофон)
- **•** Микрофон за потискане на околния шум (ENC) **6** USB Type-C порт за зареждане
- 7 Индикатор за състоянието на захранването/ батерията • Непрекъснато бяло: Слушалките са включени. • Мигащо бяло: Има проблем с връзката към
- компютъра. • Непрекъснато кехлибарено: Слушалките се
- зареждат. • Мигащо кехлибарено: Нивото на заряд на батерията е под 20%. Слушалките издават предупредителен двукратен звуков сигнал с нарастваща честота.
- **2** Свържете приемника към USB порт или свържете слушалките към комбиниран куплунг за аудиоизход (за слушалки)/аудиовход (за микрофон).  $\left[\stackrel{...}{=}\right]$ . Аудиото за Xbox® се поддържа само чрез допълнителен кабел.
- **4** Ако използвате компютър <sup>с</sup> операционна система Windows® 10 и софтуерът не се изтегля автоматично, изберете Старт, след което изберете Microsoft Store. Потърсете OMEN Command Center, след което изтеглете приложението. За повече информация относно конфигурирането на
- слушалките отидете на http://www.hp.com/support, след което изпълнете инструкциите, за да намерите своя продукт. След това изберете User Guides (Ръководства за потребителя).

- **2** Indicador luminoso de efectos
- Blanco fijo (predeterminado): el set de auriculares y micrófono está encendido. Puede utilizar el software para personalizar este indicador luminoso.
- 3 Botón de iluminación: presione para encender o apagar la iluminación.
- **4** Conector combinado de salida de audio (auriculares), entrada de audio (micrófono)
- 5 Micrófono de cancelación de ruido ambiental (ENC) 6 Puerto de carga USB Type-C
- 7 Indicador luminoso de estado de la batería/ alimentación
- • Blanco fijo: el set de auriculares y micrófono está encendido. • Blanco intermitente: hay un problema con la
- conexión al equipo. • Ámbar fijo: se está cargando el set de auriculares y micrófono.
- • Ámbar intermitente: la carga de la batería es inferior a 20 %. Como alerta, el set de auriculares y micrófono emite dos pitidos con frecuencia creciente.
- **2** Conecte el receptor <sup>a</sup> un puerto USB <sup>o</sup> conecte el set de auriculares y micrófono a un conector combinado de salida (auriculares)/entrada (micrófono) de audio.  $\left[\begin{array}{c} \square \end{array} \right]$ . El audio de Xbox® solo se admite mediante un cable auxiliar.
- **4** Si usa un equipo que ejecuta el sistema operativo Windows® 10 y el software no se descarga automáticamente, seleccione Inicio y luego seleccione Microsoft Store. Busque OMEN Command Center y descargue la aplicación. Para obtener más información sobre la configuración del set de auriculares y micrófono, visite http://www.hp.com/support y siga las

DEUTSCH

- **2** Žaruliica efekta Postojano bijelo (zadano): slušalice s mikrofonom su uključene. Možete koristiti softver za prilagodbu te žaruljice.
- 3 Gumb za osvjetljenje: pritisnite da biste uključili ili
- isključili osvjetljenje. 4 Kombinirana utičnica za audioizlaz (slušalice) /
- audioulaz (mikrofon) **5** Mikrofon za poništavanje okolne buke (ENC)
- **6** USB Type-C priključak za punjenje *D* Žaruljica statusa napajanja/baterije
- • Postojano bijelo: slušalice s mikrofonom su uključene.
- • Trepće bijelo: došlo je do problema s vezom s računalom. • Postojano žuto: slušalice s mikrofonom se pune.
- • Trepće žuto: razina napunjenosti baterije manja je od 20 %. Da bi vas upozorile na to, slušalice ispuštaju dva zvučna signala rastuće frekvencije. **2** Priključite prijamnik <sup>u</sup> USB priključak ili priključite
- slušalice u kombiniranu utičnicu za audioizlaz (slušalice) / audioulaz (mikrofon).  $\equiv$ ]. Zvuk je za Xbox® podržan samo pomoćnim kabelon
- **4** Ako koristite računalo <sup>s</sup> operacijskim sustavom Windows® 10, a softver se ne preuzima automatski, odaberite Start, a zatim Microsoft Store. Potražite OMEN Command Center, a zatim preuzmite aplikaciju. Ako su vam potrebne dodatne informacije o konfiguriranju slušalica s mikrofonom, posjetite http://www.hp.com/support i slijedite upute za pronalaženje svog proizvoda. Zatim odaberite User Guides (Korisnički priručnici).

- **1** Pulsante di alimentazione **2** Spia effetto
- Bianca fissa (default): le cuffie sono attive. È possibile utilizzare il software per personalizzare questa spia. 3 Pulsante illuminazione: premere per attivare o
- disattivare l'illuminazione.
- 4 Jack combinato di uscita audio (cuffie)/ingresso audio (microfono)

5 Microfono con cancellazione del rumore ambientale (ENC) **6** Porta di ricarica USB Type-C **O** Spia di alimentazione/stato batteria

ESPAÑOL

LATVIEŠU VALODĀ **1** Barošanas poga **2** Efekta indikators

**7** Strāvas/akumulatora stāvokļa indikators • Nepārtraukti deg baltā krāsā: mikrofonaustiņas

instrucciones para encontrar su producto. Luego,

seleccione Guías del usuario.

4 Jei naudojate kompiuterį su "Windows 10" operacine sistema ir programinė įranga neatsisiunčia automatiškai, pasirinkite Pradžia, tada "Microsoft Store". Suraskite "OMEN Command Center" ir atsisiųskite programėlę. Daugiau informacijos, kaip konfigūruoti ausines, rasite tinklalapyje http://www.hp.com/support. Ten sekite instrukcijas, kaip rasti savo produktą. Paskui pasirinkite

### ΕΛΛΗΝΙΚΆ

- 1 Κουμπί λειτουργίας
- 2 Φωτεινή ένδειξη εφέ Σταθερά αναμμένη με λευκό χρώμα (προεπιλογή): Το σετ ακουστικών-μικροφώνου είναι ενεργοποιημένο. Μπορείτε να χρησιμοποιήσετε το λογισμικό για να προσαρμόσετε αυτήν τη φωτεινή
- ένδειξη. 3 Κουμπί φωτισμού: Πατήστε το για να ενεργοποιήσετε ή να απενεργοποιήσετε τον
- φωτισμό. 4 Σύνθετη υποδοχή εξόδου ήχου (ακουστικών)/
- εισόδου ήχου (μικροφώνου) 5 Μικρόφωνο ακύρωσης θορύβου περιβάλλοντος (ENC)
- **6** Θύρα φόρτισης USB Type-C 7 Φωτεινή ένδειξη κατάστασης λειτουργίας/
- μπαταρίας • Σταθερά αναμμένη με λευκό χρώμα: Το σετ ακουστικών-μικροφώνου είναι ενεργοποιημένο.
- • Αναβοσβήνει με λευκό χρώμα: Υπάρχει πρόβλημα με τη σύνδεση στον υπολογιστή. • Σταθερά αναμμένη με πορτοκαλί χρώμα: Το σετ ακουστικών-μικροφώνου φορτίζεται. • Αναβοσβήνει με πορτοκαλί χρώμα: Το επίπεδο
- φόρτισης της μπαταρίας είναι κάτω από 20%. Από το σετ ακουστικών-μικροφώνου εκπέμπεται ένα ηχητικό σήμα δύο φορές με αυξανόμενη συχνότητα ως ειδοποίηση. **2** Συνδέστε τον δέκτη σε μια θύρα USB <sup>ή</sup> συνδέστε το σετ
- ακουστικών-μικροφώνου στη σύνθετη υποδοχή εξόδου ήχου (ακουστικών)/εισόδου ήχου (μικροφώνου). Ο ήχος του Xbox® υποστηρίζεται μόνο μέσω του βοηθητικού καλωδίου.
- **4** Εάν χρησιμοποιείτε υπολογιστή με λειτουργικό σύστημα Windows® 10 και δεν γίνεται αυτόματη λήψη του λογισμικού, επιλέξτε Έναρξη και, στη συνέχεια, επιλέξτε Microsoft Store. Αναζητήστε το OMEN Command Center και κατεβάστε την εφαρμογή. Για περισσότερες πληροφορίες σχετικά με τη ρύθμιση του σετ ακουστικών-μικροφώνου, επισκεφτείτε τη διεύθυνση http://www.hp.com/support και ακολουθήστε τις οδηγίες για να βρείτε το προϊόν σας. Στη συνέχεια, επιλέξτε Οδηγοί χρήσης.

### FRANÇAIS

#### <sup>0</sup> Bouton d'alimentation <sup>2</sup> Lumière à effet

- Blanc fixe (par défaut) : Le casque est allumé. Vous pouvez utiliser le logiciel pour personnaliser cette lumière.
- 3 Bouton d'éclairage : Appuyez sur ce bouton pour activer ou désactiver l'éclairage.
- 4 Prise combinée de sortie audio (casque)/d'entrée audio (microphone)
- **6** Microphone d'annulation de bruit ambiant (ENC) 6 Port de charge USB de type C 7 Voyant d'état de l'alimentation/de la batterie
- Blanc fixe : Le casque est allumé. • Blanc clignotant : Un problème s'est produit avec la connexion à l'ordinateur. • Orange fixe : Le casque est en cours de charge.
- • Orange clignotant : Le niveau de charge de la batterie est inférieur à 20 %. Pour vous alerter, le casque émet deux bips de fréquence croissante.
- **2** Connectez le récepteur <sup>à</sup> un port USB ou connectez le casque à une prise combinée de sortie audio (casque)/ d'entrée audio (microphone).
- Le son Xbox® est uniquement pris en charge par le biais d'un câble auxiliaire. **4** Si vous utilisez un ordinateur fonctionnant sous le système d'exploitation Windows® 10 et que le logiciel
- ne se télécharge pas automatiquement, sélectionnez Démarrer, puis sélectionnez Microsoft Store. Recherchez OMEN Command Center, puis téléchargez l'application. Pour plus d'informations sur la configuration du casque, rendez-vous sur le site http://www.hp.com/support, puis suivez les instructions pour rechercher votre

produit. Puis, sélectionnez Manuels de l'utilisateur.

HRVATSKI

### **0** Gumb uključivanje/isključivanje

### ITALIANO

• Bianca fissa: le cuffie sono attive.

• Bianca lampeggiante: si è verificato un problema

con la connessione al computer.

• Arancione fissa: le cuffie sono in fase di ricarica. • Arancione lampeggiante: il livello di carica della batteria è inferiore al 20%. Per avvertire l'utente, le cuffie emettono un doppio segnale acustico, aumentando di volta in volta la frequenza. 2 Collegare il ricevitore a una porta USB, oppure collegare le cuffie a un jack combinato di uscita audio (cuffie)/

'''''']. L'audio Xbox® è supportato solo tramite cavo ausiliario.

ingresso audio (microfono).

**4** Se si utilizza un computer con sistema operativo Windows® 10 e il software non viene scaricato automaticamente, selezionare Start, quindi selezionare Microsoft Store. Cercare OMEN Command Center,

quindi scaricare l'app.

Per maggiori informazioni su come configurare le cuffie, visitare http://www.hp.com/support, seguire le istruzioni per trovare il prodotto, quindi selezionare

Guide per l'utente.

ҚАЗАҚША 1 Қуат түймесі 2 Әсер индикаторы

Ақ түсте (әдепкі параметр бойынша) тұрақты жанады: гарнитура қосулы. Осы индикаторды бағдарламалық құрал арқылы реттеуге болады. 3 Жарықтандыру түймесі: бұл функцияны қосу

немесе өшіру үшін басыңыз.

4 Біріктірілген аудио шығыс (құлақаспап үшін)/ aудио кіріс (микрофон үшін) ұясы 5 Қоршаған ортадағы шуларды басуға арналған

(ENC) микрофон **6** USB Type-С зарядтау порты 7 Қуат/батарея күйі индикаторы

• Индикатор ақ түспен тұрақты жанып тұрғанда,

гарнитура қосулы.

• Индикатор ақ түспен жыпылықтап тұрғанда, компьютерге жалғау кезінде ақау орын алды. • Индикатор сары түспен тұрақты жанып тұрғанда, гарнитура зарядталуда.

• Индикатор сары болып жыпылықтап тұрғанда, батарея заряды 20%-дан аспайды. Сізді ескерту мақсатымен гарнитура аралығы азаятын екі

дыбыстық сигналды шығарады. **2** Қабылдағышты USB ұясына немесе гарнитураны біріккен аудио шығыс (құлақаспап үшін)/aудио кіріс

(микрофон үшін) ұясына жалғаңыз.

Xbox® дыбысына қосымша кабель арқылы қолдау көрсетіледі. **4** Windows® <sup>10</sup> операциялық жүйесі орнатылған компьютерге бағдарламалық құрал автоматты түрде жүктеп алынбаса, Пуск (Бастау) түймесін басыңыз, одан кейін Microsoft Store опциясын таңдаңыз. OMEN Command Center (OMEN пәрмендер орталығы) қолданбасын іздеңіз де, оны компьютерге жүктеп

алыңыз.

Гарнитураның параметрлерін реттеу туралы қосымша ақпаратты алу үшін http://www.hp.com/support бетін ашып, өнімді іздеу нұсқауларын орындаңыз. Содан кейін Руководства пользователя (Пайдаланушы

нұсқаулықтары) бөлімін таңдаңыз.

Nepārtraukti deg baltā krāsā (noklusējums): mikrofonaustiņas darbojas. Varat izmantot programmatūru, lai pielāgotu šo indikatoru. 3 Apgaismojuma poga: nospiediet, lai ieslēgtu vai

izslēgtu apgaismojumu.

**6** C tipa USB uzlādes ports

4 Audio izejas (austiņu) / audio ieejas (mikrofona)

kombinētā ligzda

5 Vides trokšņu atcelšanas (ENC) mikrofons

darbojas.

• Mirgo baltā krāsā: radusies problēma

savienojumam ar datoru.

• Nepārtraukti deg dzeltenā krāsā: mikrofonaustiņas

tiek uzlādētas.

• Mirgo dzeltenā krāsā: akumulatora uzlādes līmenis ir zem 20 %. Lai brīdinātu, mikrofonaustiņas divreiz

raida signālu paaugstinātā frekvencē. **2** Savienojiet uztvērēju ar USB portu vai pievienojiet mikrofonaustiņas audio izvades (austiņu) / ievades

(mikrofona) kombinētajai ligzdai.

Xbox® audio atbalsta, tikai izmantojot papildu kabeli. **4** Ja izmantojat datoru, kas darbojas ar operētājsistēmu Windows® 10 un programmatūra netiek lejupielādēta automātiski, atlasiet Sākt un pēc tam atlasiet Microsoft veikals. Kā meklēšanas atslēgvārdus ierakstiet OMEN Command Center un pēc tam lejupielādējiet

lietojumprogrammu. Lai iegūtu papildinformāciju par

mikrofonaustiņu konfigurēšanu, apmeklējiet vietni http://www.hp.com/support un izpildiet norādījumus, lai atrastu savu produktu. Pēc tam atlasiet User Guides

(Lietošanas rokasgrāmatas).

**0** ljungimo (išjungimo) mygtukas

LIETUVIŲ K.

**2** Efekto lemputė

Šviečia baltai (numatytoji parinktis): ausinės įjungtos. Lemputės švietimą galite valdyti programinės

įrangos pagalba.

3 Apšvietimo mygtukas: paspauskite, kad įjungtumėte

**4** Jungtinis išvesties (ausinių) / garso įvesties

**6** Aplinkos triukšmo panaikinimo (ENC) mikrofonas

arba išjungtumėte apšvietimą.

**6** C tipo įkraunantis USB prievadas

(mikrofono) lizdas

7 Maitinimo (akumuliatoriaus) būsenos lemputė

• Šviečia baltai: ausinės įjungtos.

• Mirksi balta spalva: iškilo jungties su kompiuteriu

problema.

• Šviečia oranžine spalva: ausinės įkraunamos. • Mirksi geltonai: akumuliatoriaus įkrovimo lygis yra mažesnis nei 20 %. Kad jus įspėtų, ausinės supypsės du kartus vis dažnėjančiu ritmu. **2** Prijunkite imtuvą prie USB prievado arba prijunkite ausines prie jungtinio garso išvesties (ausinių), garso

 $\left[\begin{matrix}\square \\ \square \end{matrix}\right]$ , "Xbox® Audio" veikia tik per papildomą kabelį.

įvesties (mikrofono) lizdo.

"Vartotojo vadovai".

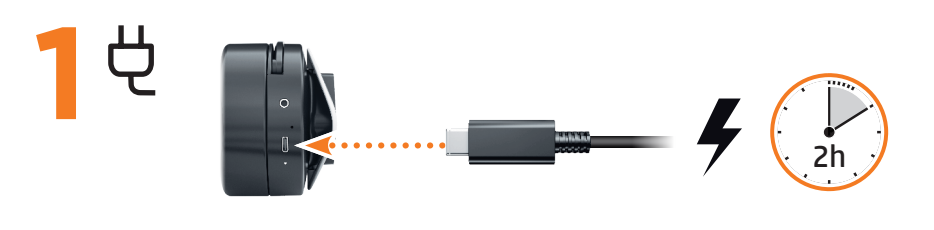

PRINTER: Replace this box with Printed- In (PI) Statement(s) as per spec. NOTE: This box is simply a placeholder. PI Statement(s) do not have to fit inside the box but should be placed in this area.

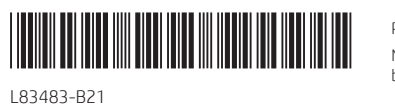

**3**

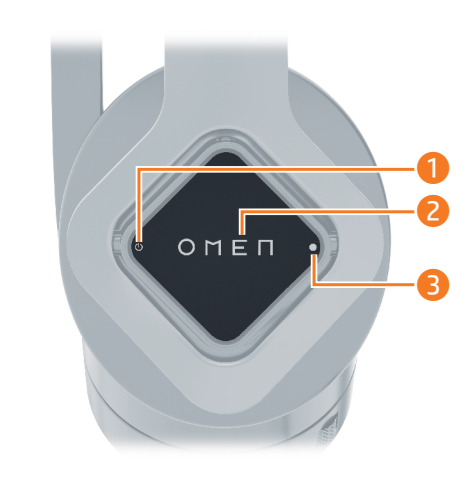

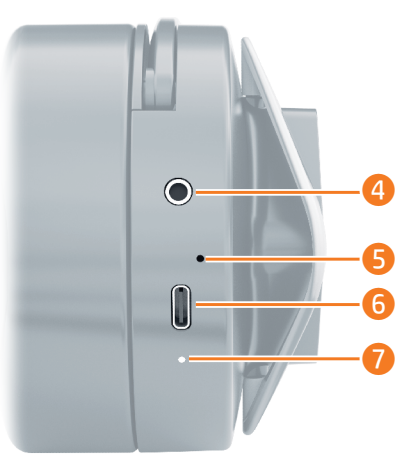

If you are using a computer running the Windows® 10 operating system and the software does not download automatically, select Start and then select Microsoft Store. Search for OMEN Command Center, and then download the app.

For more information about configuring the headset, go to http://www. hp.com/support and follow the instructions to find your product. Then select User Guides.

**4**

Connect the receiver to a USB port, or connect the headset to an audio-<br>out (headphone)/audio-in (microphone) combo jack.<br>**2** Xbox® audio is supported only via auxiliary cable.

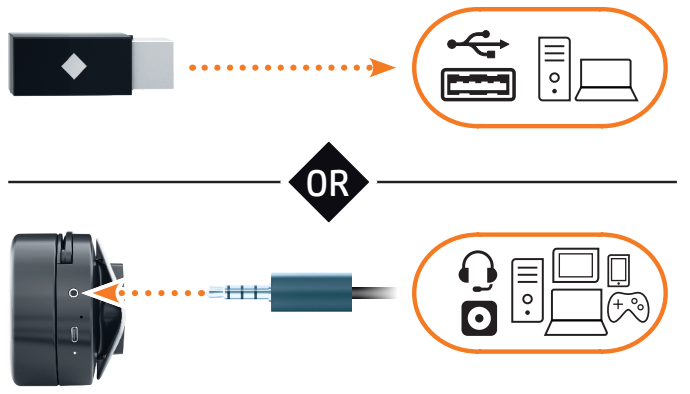

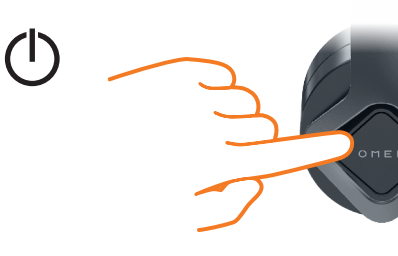

bleeds 2 sides **Color Side 2:**

**Color Side 1:**  CMYK + PMS 1505; 22 x 17 in **Flat size:** CMYK + PMS 1505; 5.5 x 8.5 in bleeds 2 sides **Folded size:**

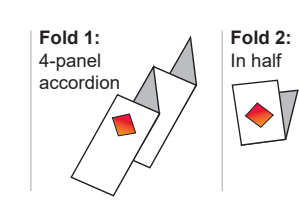

#### **jump**<sup>2</sup>group 20008 Champion Forest Dr., Suite #1102 Spring, TX 77379 832-717-4331

## MAGYAR

- **O** Bekapcsoló gomb 2 Fényhatás jelzőfénye
- Folyamatos fehér (alapértelmezett): A headset be van kapcsolva. A szoftver segítségével testre szabhatia ezt a fényt.
- 3 Világítás gombja: Nyomja meg a világítás be- vagy kikapcsolásához.
- 4 Hangkimeneti (fejhallgató)/hangbemeneti (mikrofon) kombinált csatlakozó **6** Környezetizai-szűrő (ENC) mikrofonia
- **6** USB Type-C-töltőport
- 7 Tápellátás/akkumulátor állapotának jelzőfénye • Folyamatos fehér: A headset be van kapcsolva. • Villogó fehér: Probléma merült fel a számítógéphez való csatlakozás során. • Folyamatos borostyánsárga: A headset töltése
- folyamatban van. • Villogó borostyánsárga: Az akkumulátor töltöttségi szintje 20% alatt van. A riasztáshoz a headset két
- hangjelzést ad fokozódó gyakorisággal. **2** Csatlakoztassa <sup>a</sup> vevőkészüléket egy USB-porthoz, vagy csatlakoztassa a headsetet egy hangkimeneti (fejhallgató-)/hangbemeneti (mikrofon-) kombinált csatlakozóhoz. Az Xbox® esetében a hang csak kiegészítő kábelen keresztül támogatott.
- **4** Ha Windows® <sup>10</sup> operációs rendszert futtató számítógépet használ, és a szoftver nem töltődik le automatikusan, válassza a Start, majd a Microsoft Store lehetőséget. Keressen rá az OMEN Command Center kifejezésre, és töltse le az alkalmazást. A headset konfigurálásával kapcsolatos további információért látogasson el a http://www.hp.com/support oldalra, és az utasításokat követve válassza ki a terméket. Ezután válassza a Használati útmutatók pontot.

- **1** Aan-uitknop **2** Effectlampje
- Wit (standaard): de headset staat aan. U kunt dit
- lampje aanpassen via de software. 3 Verlichtingsknop: druk op deze knop om de
- verlichting in of uit te schakelen.
- 4 Comboaansluiting voor audio-uit (hoofdtelefoon)/ audio-in (microfoon)
- **5** Microfoon met ruisonderdrukking
- **6** USB Type-C-oplaadpoort
- **•** Statuslampje voeding/accu • Wit: de headset staat aan.
- • Knipperend wit: er is een probleem met de
- verbinding met de computer. • Oranje: de headset wordt opgeladen. • Knipperend oranje: de acculading is minder dan 20%. De headset geeft als waarschuwing twee keer
- een pieptoon met toenemende frequentie. **2** Sluit de receiver aan op een USB-poort of sluit de headset aan op een comboaansluiting voor audio-uit (hoofdtelefoon)/audio-in (microfoon).  $\left[\frac{100}{2}\right]$ , Xbox®-audio wordt alleen ondersteund via een kabel.
- 4. Als u een computer met Windows® 10 gebruikt en de software niet automatisch wordt gedownload, selecteert u Start en vervolgens Microsoft Store. Zoek OMEN Command Center en download de app. Ga voor meer informatie over het configureren van de headset naar http://www.hp.com/support en volg de instructies om uw product te vinden. Selecteer vervolgens Gebruikershandleidingen.

### NEDERLANDS

# NORSK

- $\bullet$  Av/på-knapp **2** Effektlampe
- Lyser hvitt (standard): Hodesettet er på. Du kan bruke programvaren til å tilpasse denne lampen. 3 Belysningsknapp: Trykk for å slå belysningen på eller
- av. 4 Kombinert lydutgang (hodetelefonkontakt) /
- lydinngang (mikrofonkontakt) 5 Mikrofon med miljøstøyreduksjon (ENC)
- **6** USB Type-C-ladeport *O* Lampe for strøm-/batteristatus

 $\bigodot$ 

- <sup>1</sup> Botão de energia **2** Luz de efeito
- Branco fixo (predefinido): os auscultadores estão ligados. Pode usar o software para personalizar esta luz.
- **3** Botão de iluminação: pressione para acender ou apagar a iluminação.
- 4 Tomada combinada de saída de áudio (auscultadores)/entrada de áudio (microfone)
- **6** Microfone com cancelamento de ruído ambiental (ENC) **6** Porta de carregamento USB Type-C
- *O* Luz do estado da alimentação/bateria • Branco fixo: os auscultadores estão ligados. • Branco intermitente: existe um problema na ligação
- ao computador. • Amarelo fixo: os auscultadores estão a ser carregados.
- • Amarelo intermitente: o nível de carga da bateria é inferior a 20%. Para alertá-lo, os auscultadores emitem dois sinais sonoros numa frequência crescente.
- **2** Ligue o recetor a uma porta USB ou ligue os auscultadores a uma tomada combinada de saída de áudio (auscultadores)/entrada de áudio (microfone). O som da Xbox® apenas é suportado através de um cabo auxiliar.
- **4** Se estiver <sup>a</sup> utilizar um computador com <sup>o</sup> sistema operativo Windows® 10 e o software não descarregar automaticamente, selecione Iniciar e, em seguida, selecione Microsoft Store. Procure por OMEN Command Center e, em seguida, transfira a aplicação. Para obter mais informações sobre a programação dos auscultadores, vá a http://www.hp.com/support e siga as instruções para localizar o seu produto. Em seguida, selecione Manuais do Utilizador.
- PORTUGUÊS DO BRASIL **1** Botão Liga/Desliga
- **2** Luz de efeito
- Acesa na cor branca (padrão): O headset está ligado. Você pode usar o software para personalizar esta luz.
- **3** Botão de iluminação: Pressione para ativar ou desativar a iluminação.
- 4 Conector combinado de saída de áudio (fone de ouvido)/entrada de áudio (microfone)
- **6** Microfone com cancelamento de ruído ambiente (ENC)
- **6** Porta de carregamento USB Type-C 7 Luz de status da bateria/alimentação • Acesa na cor branca: O headset está ligado. • Piscando na cor branca: Há um problema com a conexão ao computador. • Acesa na cor âmbar: O headset está sendo
- carregado. • Piscando em âmbar: O nível da carga de bateria está abaixo de 20%. Para alertá-lo, o headset emite dois bipes em frequência crescente.
- **2** Conecte o receptor a uma porta USB ou conecte o headset a um conector combinado de saída de áudio (fone de ouvido)/entrada de áudio (microfone). O áudio do Xbox® é suportado somente através de cabo auxiliar.
- **4** Se você estiver usando um computador com o sistema operacional Windows® 10 e o software não baixar automaticamente, selecione Iniciar e, em seguida, selecione Microsoft Store. Procure o OMEN Command Center e baixe o aplicativo.
- Para mais informações sobre a configuração do headset, acesse http://www.hp.com/support e siga as instruções para localizar seu produto. Em seguida, selecione Guias do Usuário.

#### ROMÂNĂ **O** Buton de alimentare

- • Lyser hvitt: Hodesettet er på. • Blinker hvitt: Det er et problem med tilkoblingen til datamaskinen.
- • Lyser gult: Hodesettet lades. • Blinker gult: Batterinivået er under 20 %. Hodesettet piper to ganger med økende frekvens for å varsle deg.
- **2** Koble mottageren til en USB-port, eller koble hodesettet til en kombinert lydutgang (hodetelefonkontakt) / lydinngang (mikrofon). [""]. Xbox®-lyd støttes bare via hjelpekabel.
- **4** Hvis du bruker en datamaskin som kjører operativsystemet Windows® 10, og programvaren
- ikke lastes ned automatisk, velger du Start og derette Microsoft Store. Søk etter OMEN Command Center, og last ned appen. Hvis du ønsker mer informasjon om konfigurering av hodesettet, går du til http://www.hp.com/support og følger instruksjonene for å finne produktet ditt. Velg deretter **Brukerhåndbøker**
- POLSKI
- **0** Przycisk zasilania
- **2** Wskaźnik efektów
- Świeci na biało (ustawienie domyślne): zestaw słuchawkowy jest włączony. Ten wskaźnik można dostosować przy użyciu oprogramowania. 3 Przycisk oświetlenia: służy do włączania i wyłączania
- oświetlenia. 4 Złącze jack typu combo (wyjście audio na słuchawki/
- wejście audio na mikrofon) 5 Mikrofon z redukcją szumów otoczenia (ENC)
- **6** Port ładowania USB Type-C 7 Wskaźnik zasilania/stanu baterii
- • Świeci na biało: zestaw słuchawkowy jest włączony. • Miga na biało: wystąpił problem z połączeniem
- z komputerem. • Świeci na pomarańczowo: trwa ładowanie zestawu słuchawkowego.
- • Miga na pomarańczowo: poziom naładowania baterii wynosi mniej niż 20%. Aby poinformować użytkownika, zestaw słuchawkowy odtwarza dwa
- sygnały dźwiękowe z narastającą częstotliwością. **2** Podłącz odbiornik do portu USB lub podłącz zestaw słuchawkowy do złącza jack typu combo (wyjście audio na słuchawki/wejście audio na mikrofon). Odtwarzanie dźwięku z konsoli Xbox® jest obsługiwane tylko za pośrednictwem kabla pomocniczego.
- **4** Jeśli korzystasz z komputera z systemem operacyjnym Windows® 10, a oprogramowanie nie jest pobierane automatycznie, wybierz opcję Start, a następnie wybierz pozycję Microsoft Store. Wyszukaj aplikację OMEN Command Center, a następnie ją pobierz. Aby uzyskać więcej informacji na temat konfigurowania zestawu słuchawkowego, wejdź na stronę http://www.hp.com/support i znajdź swój produkt, postępując zgodnie z wyświetlanymi instrukcjami. Następnie wybierz pozycję Podręczniki użytkownika.
- **2** Indicator luminos pentru efecte Alb staţionar (implicit): headsetul este pornit. Puteţi să utilizaţi software-ul pentru a personaliza acest indicator luminos.
- 3 Buton pentru iluminare: apăsaţi pentru a aprinde sau a stinge iluminarea. 4 Mufă combinată ieşire audio (căşti)/intrare audio
- (microfon) **6** Microfon cu funcție de anulare a zgomotului ambiant 6 Port de încărcare USB Type-C
- **<sup>7</sup>** Indicator luminos de stare a alimentării/ acumulatorului • Alb staţionar: headsetul este pornit.
- • Alb clipitor: există o problemă cu conexiunea la computer. • Chihlimbariu staţionar: headsetul se încarcă. • Chihlimbariu intermitent: nivelul de încărcare
- a acumulatorului este sub 20%. Pentru a vă avertiza, headsetul sună de două ori cu frecvenţă crescătoare. **2** Conectaţi receptorul la un port USB sau conectaţi
- headsetul la o mufă combinată de ieşire audio (căşti)/ intrare audio (microfon). Sunetul Xbox® este acceptat numai printr-un cablu auxiliar.
- **4** Dacă utilizaţi un computer care funcţionează cu sistemul de operare Windows® 10 şi software-ul nu se descarcă automat, selectați Start, apoi selectați Magazin Microsoft. Căutaţi OMEN Command Center, apoi descărcaţi aplicaţia. Pentru mai multe informaţii despre configurarea headsetului, accesaţi http://www.hp.com/support şi urmaţi instrucţiunile pentru a găsi produsul
- dumneavoastră. Apoi selectaţi User Guides (Ghiduri pentru utilizatori).

### PORTUGUÊS

- $\bullet$  Кнопка питания 2 Индикатор эффекта Светится белым (по умолчанию): гарнитура включена. Этот индикатор можно настраивать в программном обеспечении
- 3 Кнопка подсветки: нажмите, чтобы включить или выключить подсветку.
- 4 Комбинированное гнездо аудиовыхода (наушники) и аудиовхода (микрофон) **6** Микрофон для подавления шумов окружающей
- среды **• Порт USB Туре-С для зарядки** 7 Индикатор питания и состояния батареи
- • Светится белым: гарнитура включена. • Мигает белым: возникла проблема при подключении к компьютеру. • Светится желтым: гарнитура заряжается.
- • Мигает желтым: уровень заряда батареи меньше 20 %. Чтобы предупредить пользователя, гарнитура издает два звуковых сигнала, сокращая промежутки между ними.
- **2** Подключите приемник <sup>к</sup> порту USB или подключите гарнитуру к комбинированному гнезду аудиовыхода (наушники) и аудиовхода (микрофон). Звук с консоли Xbox® поддерживается только при рльзовании дополнительного кабеля.
- **4** Если компьютер работает под управлением операционной системы Windows® 10 и программное обеспечение не загружается автоматически, нажмите кнопку Пуск и выберите Microsoft Store. Воспользуйтесь поиском, чтобы найти OMEN Command Center, и загрузите это приложение. Для получения дополнительных сведений о настройке гарнитуры перейдите на страницу http://www.hp.com/support и следуйте инструкциям, чтобы найти свое устройство. Затем выберите пункт
- Руководства пользователя. SLOVENSKY
- **1** Tlačidlo napájania
- **2** Indikátor efektu Svieti na bielo (predvolené): Slúchadlá s mikrofónom sú zapnuté. Tento indikátor môžete prispôsobiť pomocou softvéru.
- **3** Tlačidlo osvetlenia: Stlačením zapnete alebo vypnete osvetlenie. **4** Kombinovaný konektor zvukového výstupu
- (slúchadlá)/vstupu (mikrofón) **5** Mikrofón s potlačením šumu prostredia (ENC)
- 6 Nabíjací port USB Type-C **7** Indikátor stavu napájania/batérie • Svieti na bielo: Slúchadlá s mikrofónom sú zapnuté.
- • Bliká na bielo: Vyskytol sa problém s pripojením k počítaču. • Svieti na oranžovo: Slúchadlá s mikrofónom sa nabíjajú.
- • Bliká na oranžovo: Batéria je nabitá na menej ako 20 %. Slúchadlá s mikrofónom v skracujúcich sa intervaloch dvakrát zapípajú, aby vás upozornili.

**4** Ak používate počítač s operačným systémom Windows® 10 a softvér sa neprevezme automaticky, vyberte položku Štart a potom položku Microsoft Store. Vyhľadajte a prevezmite aplikáciu OMEN Command

#### Ďalšie informácie o konfigurácii slúchadiel s mikrofónom nájdete na stránke http://www.hp.com/support, kde **SVENSKA 1** Strömknappen

podľa pokynov vyhľadajte svoj produkt. Potom vyberte položku User Guides (Používateľské príručky).

**6** Napajalna vrata USB Type-C 7 Lučka stanja napajanja/akumulatorja

- **2** Lampica efekta Postojano belo (podrazumevano): Slušalice sa mikrofonom su uključene. Možete da koristite softver
- da biste prilagodili ovu lampicu. **3** Dugme za osvetljenje: Pritisnite da biste uključili ili
- isključili osvetljenje. 4 Kombinovani utikač za audio-izlaz (slušalice)/audio-
- ulaz (mikrofon) 5 Mikrofon za poništavanje buke u okruženju (ENC)
- **6** USB Type-C port za punjenje *O* Lampica statusa napajanja/baterije
- Postojano belo: Slušalice sa mikrofonom su uključene. • Bela koja treperi: Postoji problem sa povezivanjem
- sa računarom. • Postojana žuta: Slušalice sa mikrofonom se pune. • Žuta koja treperi: Nivo napunjenosti baterije je manji od 20%. Kao znak upozorenja, slušalice sa mikrofonom emituju dvostruki zvučni signal sve većom učestalošću.
- **2** Povežite prijemnik sa USB portom ili povežite slušalice sa kombinovanim utikačem za audio-izlaz (slušalica)/ audio-ulaz (mikrofon). Xbox® zvuk je podržan samo preko pomoćnog kabla.
- **4** Ako koristite računar koji radi pod operativnim sistemom Windows® 10, a softver se ne preuzme automatski, izaberite Start, a zatim izaberite Microsoft Store. Potražite OMEN Command Center i preuzmite aplikaciju. Dodatne informacije o konfigurisanju slušalica potražite na http://www.hp.com/support i pratite uputstva da biste pronašli svoj proizvod. Zatim izaberite stavku User Guides (Vodiči za korisnike).

- **2** Effektlius Fast vitt sken (standard): Headsetet är på. Du kan
- använda programvaran för att anpassa det här ljuset.
- **3** Knapp för belysning: Tryck för att tända eller släcka belysningen.
- 4 Kombinationsuttag för ljudutgång (headset)/
- ljudingång (mikrofon) **5** Mikrofon med brusreducering (ENC)
- **6** USB Type-C-port för laddning ● Ström-/batteristatuslampa
- • Fast vitt sken: Headsetet är på. • Blinkar vitt: Det finns ett problem med anslutningen till datorn.
- Fast gult sken: Headsetet laddas. • Blinkande gult: Batteriets laddningsnivå är lägre än 20 %. För att varna dig piper headsetet två gånger med ökande frekvens.
- 2 Anslut mottagaren till en USB-port eller anslut headsetet till kombinationsuttaget för ljudutgång (headset)/ljudingång (mikrofon).  $\left[\equiv\right]$ , Xbox®-ljud stöds endast via en AUX-kabel.
- **4** Om du använder en dator med operativsystemet Windows® 10 och programmet inte hämtas automatiskt väljer du Start och sedan Microsoft Store. Sök efter OMEN Command Center och hämta därefter appen. Om du vill ha mer information om hur du konfigurerar headsetet besöker du http://www.hp.com/support och följer anvisningarna för att hitta din produkt. Välj sedan Användarhandböcker.

#### ภาษาไทย  $\bullet$  ปุ่มเปิด/ปิด

#### TÜRKÇE **1** Güc düğmes

### РУССКИЙ

- **2** Efekt ışığı
- Kesintisiz beyaz (varsayılan): Kulaklık açıktır. Bu ışığı özelleştirmek için yazılımı kullanabilirsiniz.
- 3 Aydınlatma düğmesi: Aydınlatma özelliğini açmak
- veya kapatmak için bu düğmeye basın. 4 Ses çıkışı (kulaklık)/Ses girişi (mikrofon) kombo jakı
- **5** Çevresel gürültü önleme (ENC) mikrofonu **6** Tip C-USB şarj bağlantı noktası
- 7 Güç/pil durumu ışığı
- • Kesintisiz beyaz: Kulaklık açıktır. • Yanıp sönen beyaz: Bilgisayarla bağlantı ile ilgili bir sorun var.
- Kesintisiz sarı: Kulaklık şarj ediliyordur. • Yanıp sönen sarı: Pil seviyesi %20'nin altındadır.
- Kulaklık, sizi uyarmak için giderek artan frekansla iki kez bip sesi çıkarır. **2** Alıcıyı bilgisayarınızdaki bir USB bağlantı noktasına
- bağlayın veya kulaklığı ses çıkışı (kulaklık)/ses girişi (mikrofon) kombo jakına bağlayın. Xbox® ses sistemi yalnızca yardımcı kabloyla desteklenir.
- **4** Windows <sup>10</sup> işletim sistemi yüklü bir bilgisayar kullanıyorsanız ve yazılım otomatik olarak indirilmiyorsa Başlat'ı ve ardından Microsoft Store'u seçin. OMEN Command Center öğesini aratıp uygulamayı indirin. Kulaklığı yapılandırma hakkında daha fazla bilgi edinmek için http://www.hp.com/support adresine gidin ve yönergeleri izleyerek ürününüzü bulun. Sonra Kullanıcı Kılavuzları öğesini seçin.
- 電源ボタン ● エフェクトランプ
- 白色に点灯(初期設定):ヘッドセットがオン になっています。ソフトウェアを使用してこ のランプをカスタマイズできます。
- 照明ボタン:このボタンを押して照明をオン またはオフにします。
- オーディオ出力 (ヘッドフォン) /オーディオ 入力(マイク)コンボ コネクタ
- **5 環境ノイズキャンセリング (ENC) マイク 6** USB Type-Cポート (USBチャージ機能対応)
- 電源/バッテリ ステータス ランプ • 白色に点灯:ヘッドセットがオンになってい
- ます。 • 白色で点滅:コンピューターとの接続に問 題があります。
- オレンジ色に点灯:ヘッドセットが充電中 です。 • オレンジ色で点滅:バッテリの充電レベルが
- 20%未満です。通知のため、頻度を高めなが らヘッドセットからビープ音が2回鳴ります。
- **2** レシーバーをUSBポートに接続するか、ヘッド セットをオーディオ出力(ヘッドフォン) オーディオ入力(マイク)コンボ コネクタに ヘッドセットを接続します。 Xbox®オーディオは、補助ケーブルでのみサポー トされています。
- **4** Windows® 10オペレーティング システムを実行し ているコンピューターをお使いで、ソフトウェ? が自動的にダウンロードされない場合は、[スター ト]→[ストア]または[Microsoft Store]の順に選択し ます。[OMEN Command Center]を検索して、アプリ
- をダウンロードします。 ヘッドセットの構成について詳しくは、HPのサ ポートWebサイト、http://www.hp.com/jp
- にアクセスし、説明に沿ってお使いの製品を探 します。[ユーザー ガイド]を選択します。 한국어

### $\bullet$  전원 버튼

- $25D$  표시등 흰색으로 켜짐(기본값): 헤드셋이 켜져 있습니다. 소프트웨어를 사용하여 이
- 표시등을 사용자 지정할 수 있습니다. 3 표시등 버튼: 눌러서 표시등을 켜거나 끕니다. 4 오디오 출력(헤드폰)/오디오 입력(마이크)
- 콤보 잭 **5** ENC(주변 소음 차단) 마이크
- 6 USB Type-C 충전 포트
- 전원/배터리 상태 표시등 •흰색으로 켜짐: 헤드셋이 켜져 있습니다. •흰색으로 깜박임: 컴퓨터에 연결하는 데
- 문제가 있습니다. •황색으로 켜짐: 헤드셋을 충전하는 중입니다. •황색으로 깜박임: 배터리 충전 레벨이 20% 미만입니다. 경고 알림으로써 헤드셋이 두
- 번의 신호음을 점점 빈번하게 재생합니다. **2** 수신기를 USB 포트에 연결하거나 헤드셋을 오디오 출력(헤드폰)/오디오 입력(마이크) 콤보 잭에 연결합니다.
- |"""|, Xbox® 오디오는 보조 케이블을 통해서만 지원됩니다. **4** Windows® <sup>10</sup> 운영 체제를 실행하는 컴퓨터를 사용하고 있으며 소프트웨어가 자동으로 다운로드되지 않는 경우, 시작을 선택한 다음 Microsoft Store를 선택합니다. OMEN Command Center를 검색한 다음 응용 프로그램을

#### 简体中文 1 电源按钮

- 2 效果指示灯
- 常亮白色(默认):耳机已开启。您可以使 用软件来自定义此指示灯。
- 灯光按钮: 按下可打开或关闭灯光。 ● 音频输出(耳机)/音频输入(麦克风)组
- 合插孔 **6** 环境降噪 (ENC) 麦克风
- 6 USB Type-C 充电端口 ■ 电源/电池状态指示灯

•常亮白色: 耳机已开后 •闪烁白色:与计算机的连接出现问题。

Center, 然后下载应用程序。

的产品。然后选择用户指南。

•闪烁琥珀色:电池电量低于 20%。为了提 醒您,耳机会以逐渐升高的频率两次发出

2 将接收器连接到 USB 端口, 或将耳机连接到音 频输出(耳机)/音频输入(麦克风)组合插

繁體中文 1 電源按鈕 ? 效果指示燈

您可以使用軟體自訂此指示燈。 6 燈光按鈕:按下可開啟或關閉燈光。 ❹ 音訊輸出 (耳機) /音訊輸入 (麥克風) 組

•恆亮白色:耳機麥克風已開啟。 •閃爍白色:與電腦之間的連線存在問題。 •恆亮琥珀色︰耳機麥克風正在充電。 •閃爍琥珀色:電池電量低於 20%。為了警 示您,耳機麥克風會以逐漸升高的頻率發

**2** Pripojte prijímač <sup>k</sup> portu USB alebo pripojte slúchadlá <sup>s</sup> mikrofónom ku kombinovanému konektoru zvukového 2 將接收器連接至 USB 連接埠,或是將耳機麥克 風連接至音訊輸出(耳機)/音訊輸入(麥克

výstupu (slúchadlá)/vstupu (mikrofón).

Zvuk konzoly Xbox® je podporovaný iba prostredníctvom

pomocného kábla.

Center.

omplies with IMDA Standards DB106008

5 6  $\overline{\bm{0}}$ 

SLOVENŠČINA

Sveti belo (privzeto): slušalke z mikrofonom so vklopljene. To lučko lahko prilagodite s programsko

**3** Gumb za osvetlitev: pritisnite ga, da vklopite ali

opremo.

izklopite osvetlitev.

4 Kombinirani priključek za izhod zvoka (slušalke)/

vhod zvoka (mikrofon)

5 Mikrofon s funkcijo odpravljanja okoljskega hrupa

(ENC)

**1** Stikalo za vklop/izklop **2** Lučka učinka

> • Sveti belo: slušalke z mikrofonom so vklopljene. • Utripa belo: prišlo je do težave v povezavi z

računalnikom.

• Sveti rumeno: slušalke z mikrofonom se polnijo. • Utripa rumeno: raven napolnjenosti baterije je manj kot 20 %. Slušalke z mikrofonom v opozorilo dvakrat zapiskajo s povišano frekvenco. **2** Priključite sprejemnik <sup>v</sup> vrata USB ali priključite slušalke z mikrofonom v kombinirani priključek za izhod zvoka

 $\equiv$  ). Zvok Xbox® je podprt samo prek pomožnega kabla.

(slušalke)/vhod zvoka (mikrofon).

**4** Če uporabljate računalnik, <sup>v</sup> katerem se izvaja operacijski sistem Windows® 10 in se programska oprema ne prenese samodejno, izberite gumb za začetni meni, nato pa izberite Tr<mark>govina Microsoft Store</mark>. Poiščite OMEN Command Center in prenesite aplikacijo. Za dodatne informacije o konfiguraciji slušalk z mikrofonom pojdite na spletno mesto http://www.hp.com/support in z upoštevanjem navodil poiščite svoj izdelek. Nato izberite User Guides

# **SUOMI**

#### **O** Virtapainike **2** Tehostevalo

(Uporabniški vodniki).

- Tasaisesti palava valkoinen (oletus): kuulokkeet ovat päällä. Voit mukauttaa tätä valoa ohjelmiston avulla. **3** Valaistuspainike: Painamalla tätä painiketta voit
- kytkeä valaistuksen päälle tai pois päältä. 4 Äänilähdön (kuulokkeiden) / äänitulon (mikrofonin)
- yhdistelmäliitäntä 5 Ympäristön melua vaimentava mikrofoni
- **6** USB Type-C -latausportti
- **7** Virran/akun tilan merkkivalo • Tasaisesti palava valkoinen: kuulokkeet ovat päällä. • Vilkkuva valkoinen: tietokoneyhteydessä on ongelma.
- • Tasaisesti palava keltainen: kuulokkeet latautuvat. • Vilkkuva keltainen: Akun varaustaso on alle 20 %. Kuulokkeet hälyttävät toistamalla äänimerkin jatkuvasti useammin.
- **2** Liitä vastaanotin USB-porttiin tai liitä kuulokkeet äänilähdön (kuulokkeiden) / äänitulon (mikrofonin) yhdistelmäliitäntään. **WED**, Xbox®-ääntä tuetaan vain kaapelin kautta.
- **4** Jos käytettävässä tietokoneessa on Windows® 10 -käyttöjärjestelmä eikä ohjelmisto lataudu automaattisesti, valitse **Käynnistä** ja valitse sitten Microsoft Store. Kirjoita hakukenttään OMEN Command Center ja lataa sovellus. Saat lisätietoa kuulokkeiden määrityksestä siirtymällä
- osoitteeseen http://www.hp.com/support ja etsimällä tuotteesi ohjeiden avulla. Valitse sitten Käyttöoppaat. SRPSKI

### **1** Dugme za napajanje

- 2 ไฟเอฟเฟกต์ สว่างเป็นสีขาว (ค่าเริ่มต้น): ชุดหูฟังเปิดอยู่
- คุณสามารถใช้ซอฟต์แวร์ ในการปรับแต่ง่ไฟนี้ได้
- $\bullet\,$  ปุ่ม แสงไฟ: กดเพื่อปิดหรือปิดไฟ ์<br>เ  $\bullet$  เเจ็คคอมโบสัญญาณเสียงออก (หูฟัง)/สัญญาณเสียงเข้า
- (ไมโครโฟน)
- $\bullet$  ไมโครโฟนตัดเสียงรบกวนจากสภาพแวดล้อม (ENC) 6 พอรตส์ �ำหรั บการชารจ์ USB Type-C 7 ไฟแสดงสถานะพลังงาน/แบตเตอรี
- สว่างเป็นสีขาว: ชุดหุฟังเปิดอยู่ • กะพริบเป็นสีขาว: มีปัญหาเกี่ยวกับการเชื่อมต่อกับคอมพิวเตอร์ ่ ่ • สว่างเป็นสีเหลือง: กำลังชารัจไฟชุดหูฟังอยู่
- กะพริบเป็นสีเหลือง: ระดับพลังงานในแบตเตอรีเหลือน้อยกว่า ่ 20% ในการแจ้งเตือนคุณ ชุดทูฟังจะส่งเสียงบีปสองครั้ง<br>โดยเพิ่มความถี่ขึ้นเรื่อย ๆ ๊ ้ ่ มความถี่ขึ้นเรื่อย ๆ ่ ์<br>เ 2 เชื่อมต่อตัวรับสัญญาณกับพอร์ต USB หรือเชื่อมต่อชุดทูฟังกับแจ็ค<br>———————————————————— ่ ่
- คอมโบสัญญาณเสียงออก (หูฟัง)/สัญญาณเสียงเข้า (ไมโครโฟน) สามารถใช้งานระบบเสียง Xbox® ได้ผ่านสาย aux เท่านั้น ้ **4** หากคุณใช้คอมพิวเตอร์ที่ใช้ระบบปฏิบัติการ Windows® 10 ่
- และซอฟต์แวร้ ูไม่ดาวน์ โดยไม่ทำการดาวน์ โหลดอัตโนมัติ ให้ เลือก **เริ่ม** จากนั้นเลือก Microsoft Store แล้วค้นหา OMEN ้ Command Center และจากนั นให้ ดาวน์โหลดแอป ้ ่ ่
- สำหรับข้อมูลเพิ่มเติมเกี่ยวกับการกำหนดค่าชุดหูฟังให้ ไปที http://www.hp.com/support และปฏิบัติตามคำแนะนำเพื่อ<br>ค้นหาผลิตภัณฑ์ของคุณ จากนั้นเลือก **คู่มือผู้ใช้** ่ ตภัณฑ์ของคุณ จากนั้นเลือก **คู่มือผู้ใช้** ้

### УКРАЇНСЬКА

- Кнопка живлення
- Індикатор стану Світиться білим (за замовчуванням): гарнітуру ввімкнено. Цей індикатор можна налаштувати за допомогою програмного забезпечення.
- 3 Кнопка підсвічування: використовується, щоб увімкнути або вимкнути підсвічування.
- 4 Комбіноване гніздо аудіовиходу (навушники) й
- аудіовходу (мікрофон) 5 Мікрофон із технологією компенсації
- навколишнього шуму **6** Зарядний порт USB Type-C
- 7 Індикатор живлення та стану батареї
- Світиться білим: гар • Блимає білим: виникла проблема з підключенням до комп'ютера. • Світиться жовтим: гарнітура заряджається.
- • Блимає жовтим: заряд батареї становить менше ніж 20%. Для попередження спрацює звуковий сигнал зі збільшенням частоти.
- **2** Підключіть приймач до порту USB або під'єднайте гарнітуру до комбінованого гнізда аудіовиходу (навушники) й аудіовходу (мікрофон).
- Для підключення до пристрою Xbox® потрібен додатковий кабель. **4** Якщо ви використовуєте комп'ютер <sup>з</sup> ОС Windows® 10, і програмне забезпечення не завантажується
- автоматично, відкрийте меню Пуск, а потім виберіть Microsoft Store. Знайдіть програму OMEN Command Center й завантажте її. Щоб переглянути додаткову інформацію щодо
- налаштування гарнітури, перейдіть на веб-сторінку http://www.hp.com/support і знайдіть свій пристрій. Потім виберіть User Guides (Посібники користувача).

### 日本語

다운로드합니다. 헤드셋 구성에 대한 자세한 내용을 확인하려면 http://www.hp.com/support 페이지로 이동하여 ............<br>지침에 따라 제품을 찾습니다. 그런 다음 **사용** 설명서를 선택합니다.

•常亮琥珀色:耳机正在充电。

哔声。

孔。

仅在使用辅助线的情况下才支持 Xbox® 音频。 **4** 如果您的计算机运行的是 Windows® <sup>10</sup> 操作系 统,且软件没有自动下载,请选择开始,然 后选择 Microsoft Store。搜索 OMEN Command

要获取关于如何配置耳机的更多信息,请前往 http://www.hp.com/support,并按照说明查找您

恆亮白色 (預設值) : 耳機麥克風已開啟 ·

合插孔

**5 環境降噪 (ENC) 麥克風 6** USB Type-C 充電埠 ■ 電源/電池狀態指示燈

出兩聲嗶聲。

風)組合插孔。

僅在透過輔助纜線連接時才能支援 Xbox® 音訊。 **4** 若您使用搭載 Windows® <sup>10</sup> 作業系統的電腦且 ,<br>軟體並未自動下載,請選擇**開始**,接著選擇 Microsoft Store。搜尋 OMEN Command Center,

如需更多關於如何配置耳機麥克風的資訊,請 前往 http://www.hp.com/support,並依照指示 。<br>尋找您的產品。然後選取**使用指南**。

接著下載應用程式。

RMN/型號/型号: HSA-G005H + HSA-G005D © Copyright 2020 HP Development Company, L.P.

 $\mathcal{L}(\mathbf{U})$ us  $\left($ O  $\left(\overline{TP}_{\text{BY}}\right), \left(\overline{10}\right), \left[\overline{Q}, \text{NTC}\right]$ 

Windows and Xbox are either registered trademarks or trademarks of Microsoft Corporation in the United States

and/or other countries.

The information contained herein is subject to change without notice. The only warranties for HP products and services are set forth in the express warranty statements accompanying such products and services. Nothing herein should be construed as constituting an additional warranty. HP shall not be liable for technical or editorial

errors or omissions contained herein.

First Edition: March 2020

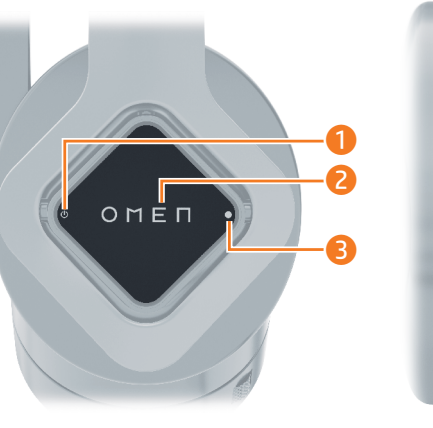

4